## From Main Page click on the bell icon.

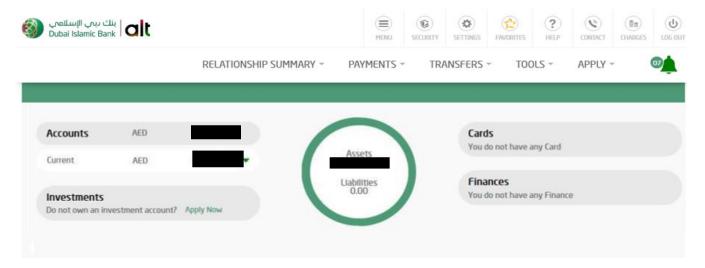

## Click on Compose

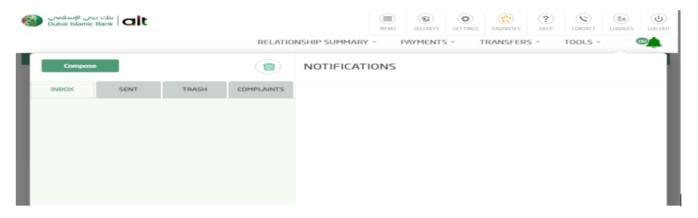

## Fill the required details and press send

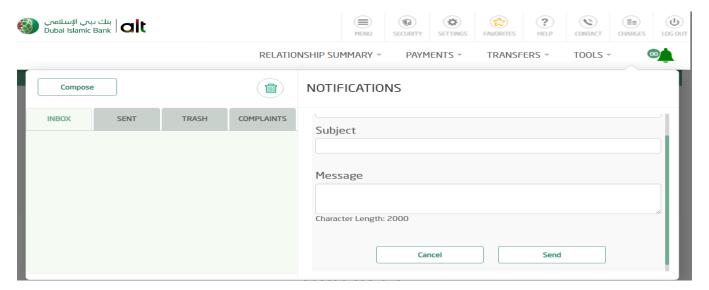